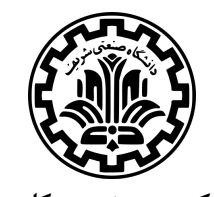

**دانشکده ي مهندسی کامپیوتر**

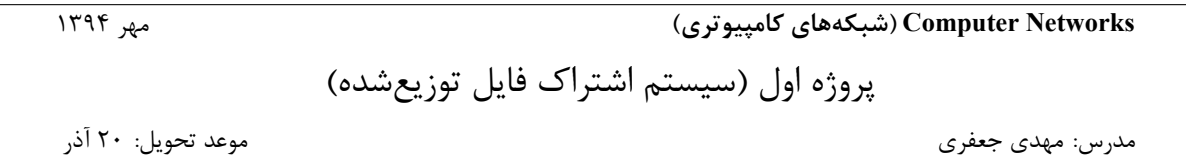

هدف: آشنایی با برنامه نویسی سوکت با پیاده سازي یک برنامه ساده به اشتراك گذاري فایل و تحلیل رفتار و کارایی شبکه با استفاده از آن.

# **1 پیاده سازي**

برنامه شما براي اجرا دو آرگومان را از ورودي دریافت می کند. اولین آرگومان اگر "s "باشد، برنامه در نقش سرور و اگر "c "باشد در نقش کلاینت عمل می کند. دومین آرگومان پورتی است که برنامه روي آن به ارتباطات ورودي گوش می دهد. براي مثال اگر بخواهید برنامه را در نقش سرور اجرا کنید به نحوي که روي پورت 5001 گوش دهد باید آن را به صورت زیر اجرا کنید:

./app s 5001

برنامه شما پس از اجرا مانند یک محیط shell کار می کند که ارتباطات ورودي را قبول کرده و همزمان یک رابط کاربري را براي ورود دستورات زیر و نمایش نتایج فراهم می کند. به منظور سازگاری برنامهها با یکدیگر، فرمت پیغامهای مبادله شده مشخص شده است. این پیغام ها در موارد لزوم، یکی از انواع REGISTER، CONNECT، IPPORTLIST، DOWNLOAD، UPLOAD و INFO هستند که فرمت بدنه هر کدام در بخش مرتبط آورده شده است.

### **HELP**

لیست دستورات ممکن را براي اجرا روي سیستم فعلی نمایش می دهد.

#### **INFO**

آدرس آي پی برنامه، نقش آن و پورتی که روي آن گوش می دهد را نمایش می دهد.

### **REGISTER ServerIP PortNo**

این دستور براي اینکه کلاینت خود را در سرور ثبت نام کند و در ضمن آدرس آي پی و پورت همه کلاینت هایی که در حال حاضر در سرور ثبت نام شده اند را دریافت کند به کار می رود. دو آرگومان ورودي آدرس آي پی سرور و شماره پورت آن هستند. هر کلاینت با ارسال یک پیغام TCP محتوي شماره پورت خود، در سرور ثبت نام می کند. محتواي این پیغام به شکل زیر است:

 $\mathsf{REGISTER\, port#} \rightleftarrows$ 

سرور لیستی از آدرس آي پی و شماره پورت کلاینت ها نگهداري می کند و هر زمان کلاینت جدیدي ثبت نام می کند یا کلاینت از پیش ثبتنام شدهای به هر دلیل ارتباطش قطع میشود، ضمن بهروزرسانی این لیست، آن را برای همه کلاینتهای ثبتنام شده ارسال می کند. محتواي پیغام ارسالی به شکل زیر است:

IPPORTLIST IPAddr1 PortNo1 IPAddr2 PortNo2 IPAddr3 PortNo3 ... EOF

کلاینتها همواره به رسیدن این بهروزرسانیها گوش میدهند و لیست محلی خود را بهروز نگه میدارند. با دریافت هر بهروزرسانی توسط کلاینت، این لیست محلی باید نمایش داده شود. توجه کنید که این دستور فقط در کلاینت ها کار می کند. کلاینت هاي ثبت نام شده باید همواره یک اتصال TCP زنده با سرور داشته باشند.

#### **CONNECT PeerIP PortNo**

این دستور براي برقراري ارتباط بین دو کلاینت ثبت نام شده به کار می رود. سمت دیگر ارتباط با آرگومان هاي PeerIP و PortNo مشخص می شود. آي پی و پورت مشخص شده باید در جدیدترین لیست ارسالی از سمت سرور وجود داشته باشد در غیر این صورت باید از اتصال جلوگیري و پیغام خطاي مناسب نمایش داده شود. اتصال به خود و اتصال دوباره نیز غیرمجاز است. هر کلاینت می تواند تا حداکثر 3 اتصال با همتایان خود داشته باشد و باید از اتصالات بیشتر جلوگیري شود. محتواي این پیغام به شکل زیر است که شماره پورت ارسالی، همان پورتی است که کلاینت فعلی روي آن گوش می دهد:

## CONNECT port# $\boxed{\leftarrow}$

#### **LIST**

این دستور لیستی شماره گذاري شده از همه ارتباطاتی که نمونه فعلی برنامه جزئی از آن است را نمایش می دهد. هر سطر شامل شماره ارتباط، آدرس آي پی و شماره پورت همتاي مربوطه است. اولین سطر باید ارتباط با سرور و سطرهاي دیگر با سایر کلاینت ها را نشان دهد. نمونه اي از خروجی در اینجا آمده است.

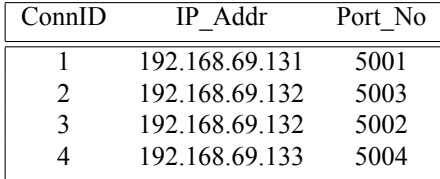

#### **TERMINATE ConnectionID**

این دستور ارتباط با شناسه ورودي را قطع می کند. هر قطع ارتباط باید با پیغامی در دو سوي ارتباط نمایش داده شود.

#### **EXIT**

همه ارتباطات برنامه قطع و رکورد مربوطه از لیست نگهداري شده در سرور حذف و لیست جدید به سایر کلاینت ها اطلاع داده می شود. کلاینت ها با دریافت لیست جدید از سرور، آن را نمایش می دهند.

#### **DOWNLOAD ConnectionID FilePath**

این دستور فقط در کلاینت ها قابل اجراست و فایل موجود در مسیر آرگومان ورودي را از سیستم مشخص شده در ارتباط آرگومان اول دریافت می کند و در همان فولدري که برنامه در حال اجراست ذخیره می کند. براي مثال اجراي دستور زیر فایل txt.test را در مسیر مشخص از سیستم با آي پی 192.168.69.133 می گیرد:

DOWNLOAD 4 /home/ubuntu/Desktop/test.txt

محتواي پیغام ارسالی به شکل زیر است:

DOWNLOAD pathToFile  $\leftarrow$ 

هنگامی که دانلود به پایان می رسد در دو سوي ارتباط پیغامی متناسب نمایش داده می شود. اگر به دلیلی دانلود با مشکل مواجه شود باید پیغام خطا (مثلا فایل مشخص شده وجود ندارد) در دو سوي ارتباط نمایش داده شود.

#### **UPLOAD ConnectionID FilePath**

این دستور فقط در کلاینت ها قابل اجراست و فایل موجود در مسیر آرگومان ورودي در سیستم فعلی را در سیستم مشخص شده در ارتباط آرگومان اول بارگذاري می کند. سیستم سمت مقابل فایل را در همان فولدري که برنامه در حال اجراست ذخیره می کند. برای مثال اجرای دستور زیر فایل test.txt را در سیستم با آی $\mathfrak{s}_2$ ی 192.168.69.133 قرار میدهد:

UPLOAD 4 /home/ubuntu/Desktop/test.txt

محتواي پیغام ارسالی به شکل زیر است:

UPLOAD pathToFile fileSize Chunks# $\Box$ 

و سپس ارسال chunk هاي فایل آغاز می شود. هنگامی که آپلود به پایان می رسد در دو سوي ارتباط پیغامی متناسب نمایش داده می شود. اگر به دلیلی آپلود با مشکل مواجه شود باید پیغام خطاي متناسب در دو سوي ارتباط نمایش داده شود. توجه: براي خواندن فایل از بافر به حجم 100 تا 1400 بایت استفاده کنید و در هر مرحله به اندازه سایز بافر از سوکت بفرستید و

ادامه دهید (کل فایل را یکجا نخوانید) در قسمت بعد در این مورد بیشتر توضیح داده می شود.

**توجه:** در قسمت هاي قبل براي تبادل پیغام هاي اطلاع رسانی مانند ثبت نام، اتصال و ارسال فایل (نا)موفق و غیره از پیغام زیر استفاده کنید:

INFO message  $\leftrightarrow$ 

# **2 تحلیل**

براي این قسمت باید برنامه خود را براي مقادیر مختلف سایز فایل در بازه 1000 بایت تا 10 مگابایت و براي سایزهاي ،50 ،75 100 و 150 مگابایت تست کنید. همچنین باید سایز بافر را از 100 بایت تا 1400 بایت تغییر دهید. براي ایجاد فایل به سایز دلخواه در Unix می توانید از دستور زیر استفاده کنید که یک فایل به سایز 1 مگابایت می سازد:

dd if=/dev/urandom of=testFile.dat bs=1024 count=1024

## **2 . 1 نمودار نرخ ارسال و دریافت داده در برابر سایز فایل**

براي این قسمت سایز بافر را 1000 بایت فرض کنید و سایز فایل ارسالی/دریافتی را به مقادیر مختلف گفته شده تغییر دهید و نرخ ارسال/دریافت را محاسبه کنید. مشاهدات خود را گزارش کنید. با تغییر سایز فایل، چه تغییراتی براي نرخ داده انتظار داشتید؟ آیا این تغییرات با اندازه گیري شما هم خوانی دارند؟ اگر خیر، چرا؟

# **2 . 2 نمودار نرخ ارسال و دریافت داده در برابر سایز بافر**

براي این قسمت سایز فایل ارسالی/دریافتی را 150 مگابایت فرض کنید و سایز بافر را از 100 تا 1400 بایت با مقادیر افزایشی 200 بایتی تغییر دهید. مشاهدات خود را گزارش کنید. با تغییر سایز بافر چه تغییراتی براي نرخ داده انتظار داشتید؟ آیا این تغییرات با اندازه گیري شما هم خوانی دارند؟ اگر خیر، چرا؟

# **3 نکات مهم**

- .1 استفاده از کتابخانه هاي آماده مجاز نیست.
- .2 فقط یک برنامه وجود دارد. نسخه هاي متفاوت براي کلاینت و سرور ارسال نکنید.
	- .3 کارکرد برنامه در هر شرایطی باید با نمایش پیغام هاي مناسب قابل فهم باشد.
		- .4 فایل هاي تست خود را نفرستید!

موفق باشید